## Cliccare sul link:<http://sit.jesolo.it/home/?q=cartografia>

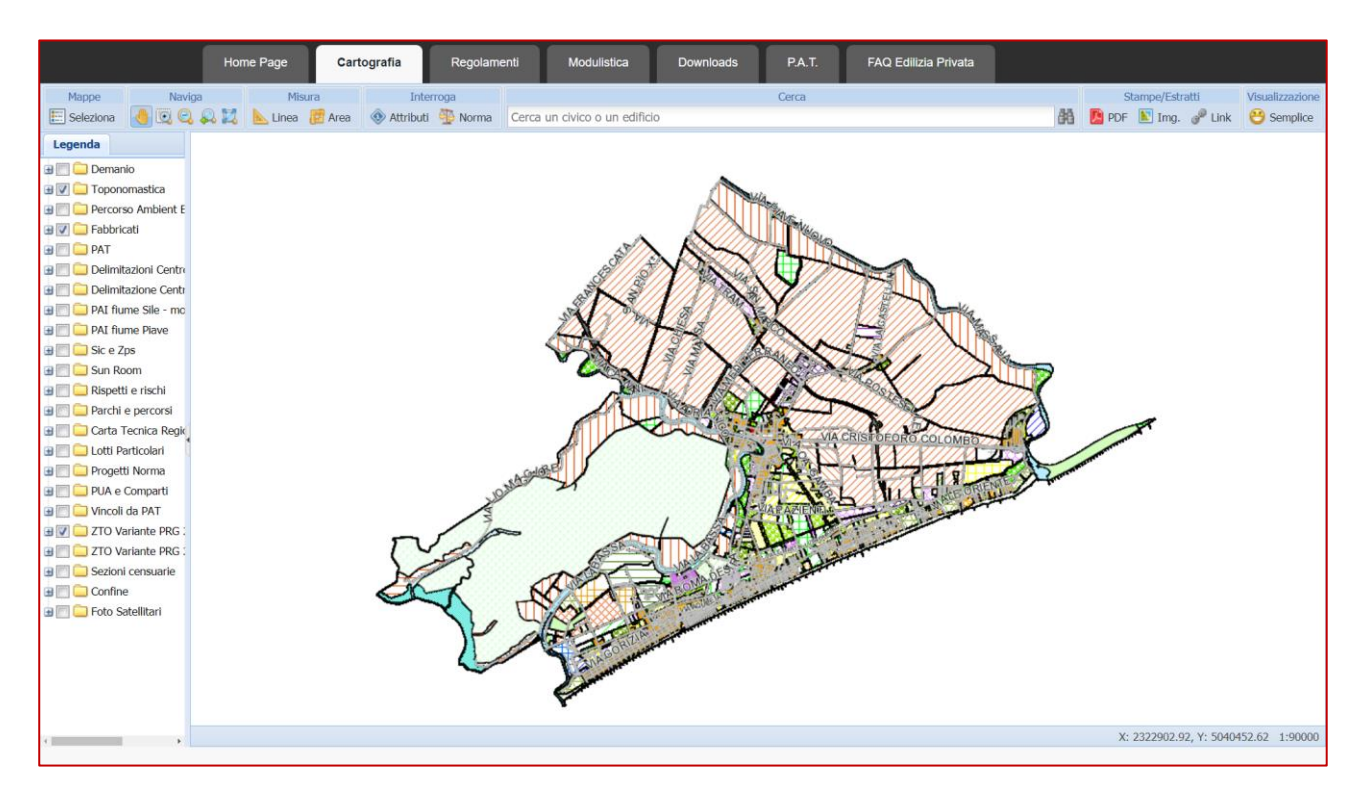

## Le zone "E" sono così rappresentate:

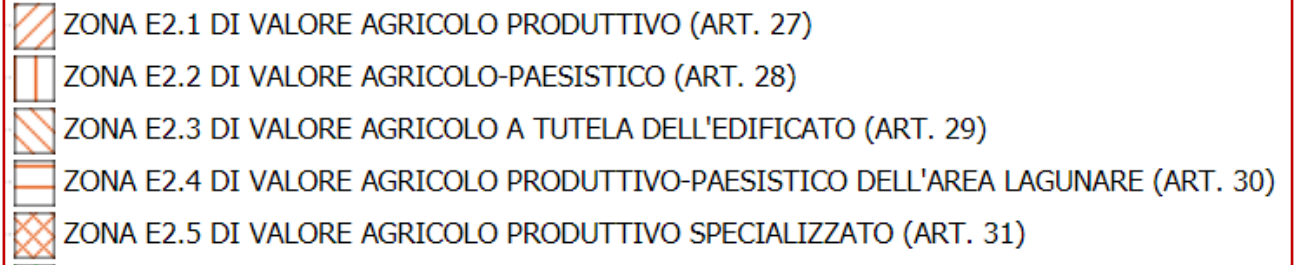

## Inserire nella barra l'indirizzo per ricercare l'edificio:

**B** Norma Cerca un civico o un edificio 晶